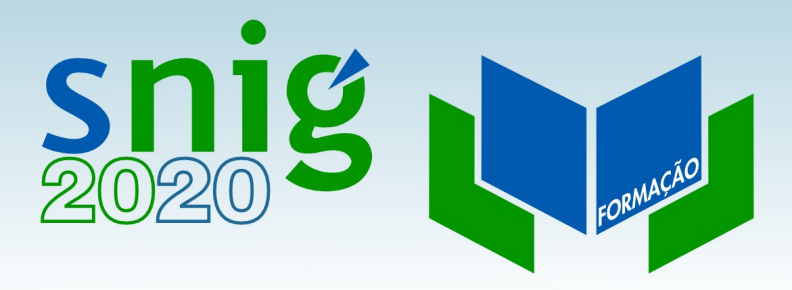

### Pesquisas e serviços de catálogo

Henrique Silva Direção-Geral do Território FCUL, 12 e 19 de Outubro de 2017

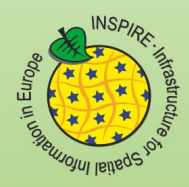

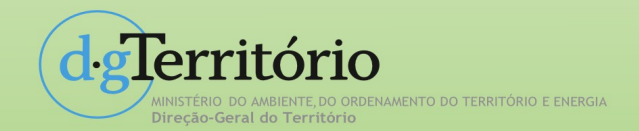

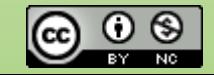

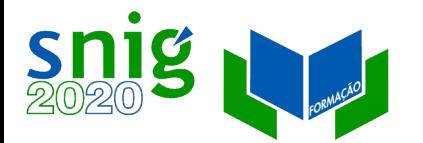

### Caso de uso do catálogo SNIG

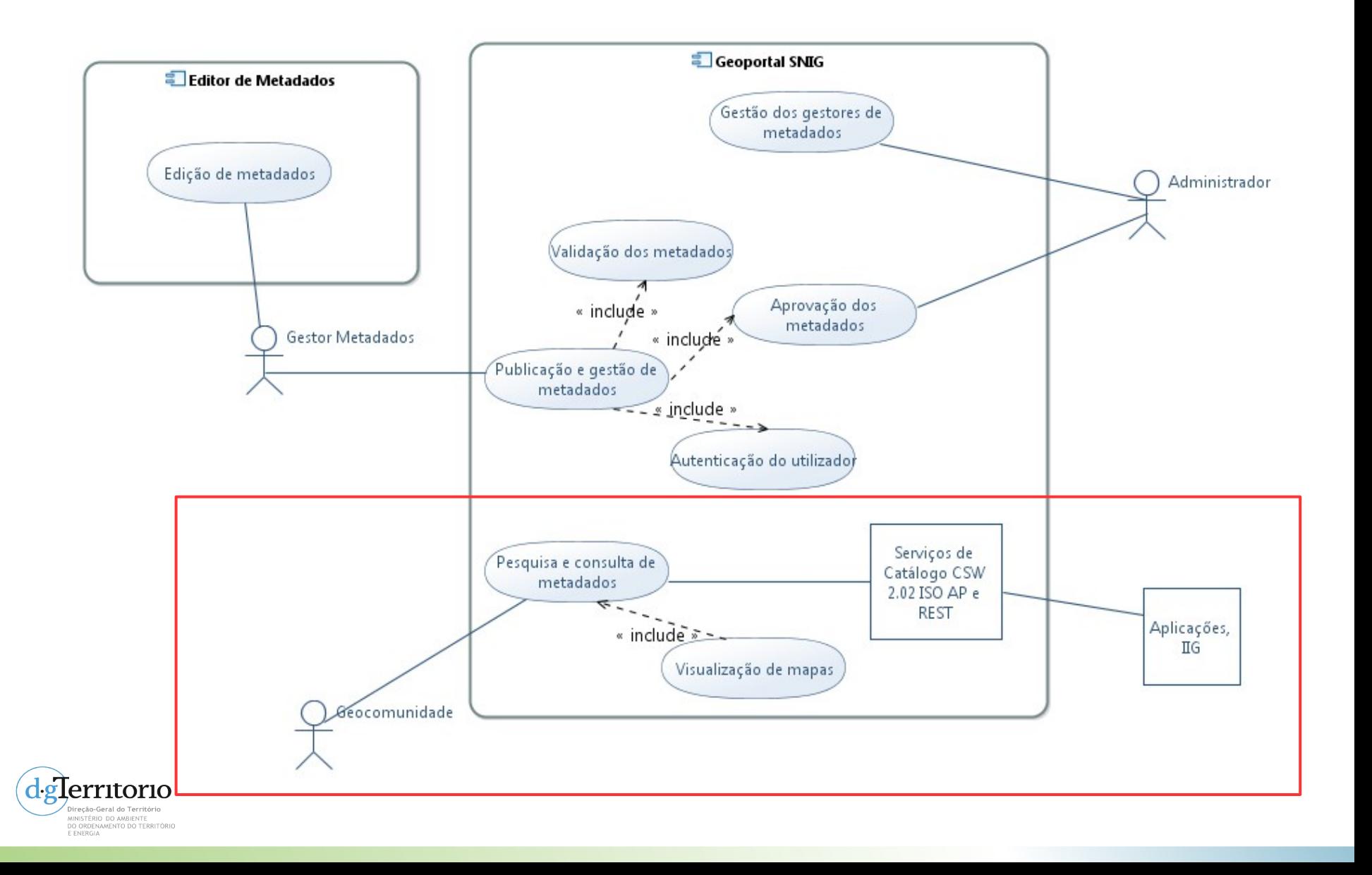

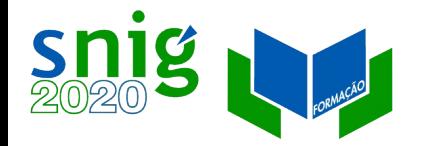

# Pesquisa do catálogo SNIG

- Interface de pesquisa;
- CSDG indexados menus laterais;
- Serviços de catálogo.

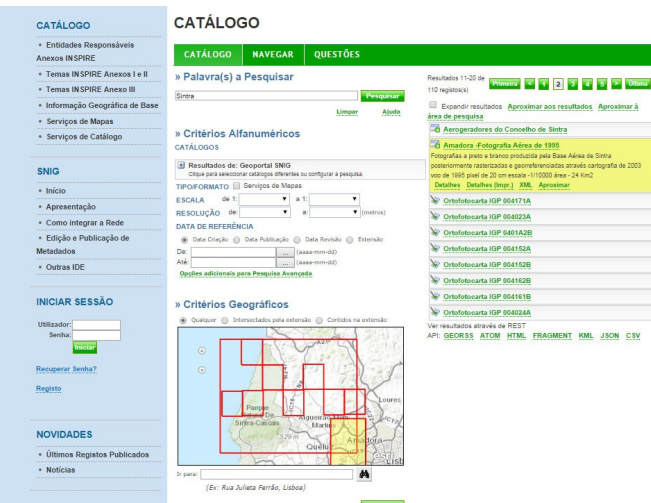

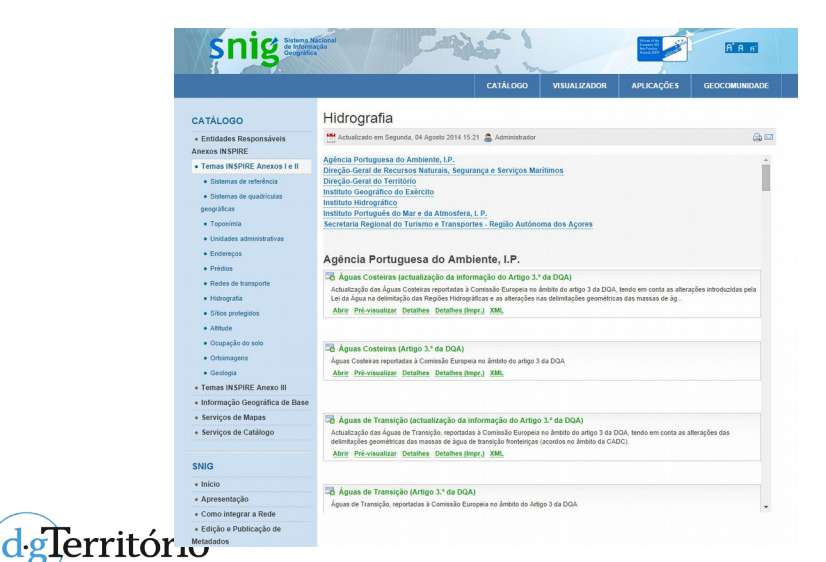

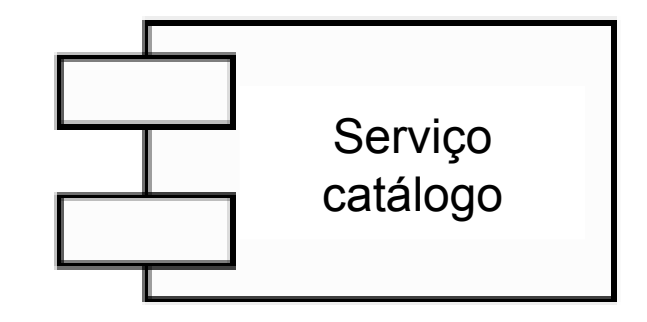

.<br>Direção-Geral do Território TÉRIO DO AMBIENTE DO ORDENAMENTO DO TERRITÓRIO

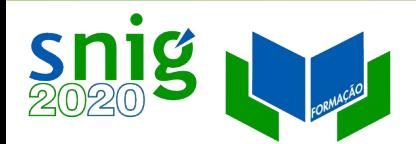

# Interface de Pesquisa do SNIG Pesquisa de texto livre

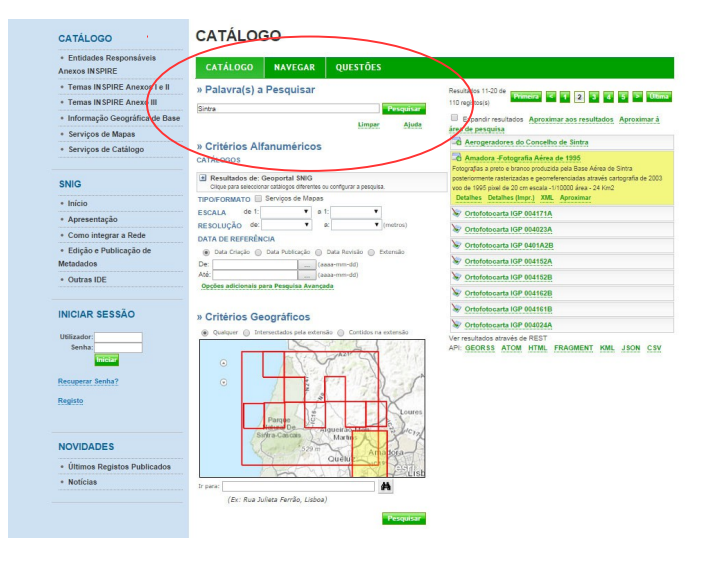

Pesquisa os metadados:

Título, Resumo, Palavras-chave e Contacto (Entidade)

Exemplos:

Ortoimagens AND INSPIRECORE

"Carta Administrativa"

"Direção-Geral do Território (DGT)"

- A pesquisa no portal é, por omissão, disjuntiva, ou seja, os metadados que são devolvidos contêm qualquer uma das palavras inseridas.
- Por exemplo, se for efectuada uma pesquisa por Cascais Sintra, serão devolvidos todos os metadados que contenham a palavra Cascais e todos os que contenham a palavra Sintra.
- Para efectuar uma pesquisa conjuntiva, ou seja, impôr que os resultados devolvidos contenham todas as palavras inseridas na pesquisa, deve ser colocada a palavra AND como separador das palavras.
- Por exemplo, para pesquisar os metadados que contenham as palavras geologia e 50000, deve ser inserido geologia AND 50000 no campo de pesquisa .
- Para pesquisar por um termo específico, deve ser inserido entre aspas ("").
- Por exemplo, para pesquisar os metadados que contenham Porto Santo deve-se inserir "Porto Santo" no campo de pesquisa.

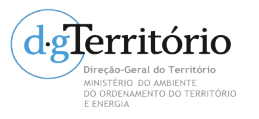

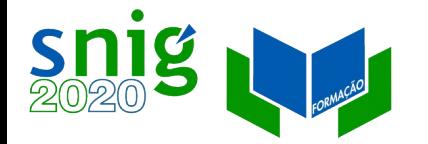

### Palavras-chave

 Metadados para pesquisa e interoperabilidade entre infraestruturas de informação geográfica – Palavras-chave a utilizar nos metadados para melhoria das pesquisas de

#### informação geográfica,

[http://snig.igeo.pt/Portal/docs/documentostecnicos/Metada](http://snig.igeo.pt/Portal/docs/documentostecnicos/Metadados_pesquisa_20161125_final3.pdf) dos pesquisa 20161125 final3.pdf

- **Temas INSPIRE**: "Ocupação do solo" , "Ortoimagens", etc.
- O tema INSPIRE deve ser escrito em Português e com a primeira letra maiúscula, exactamente como no Thesaurus GEMET :

http://www.eionet.europa.eu/gemet/inspire\_themes? langcode=pt

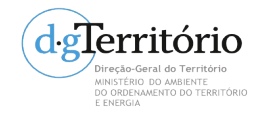

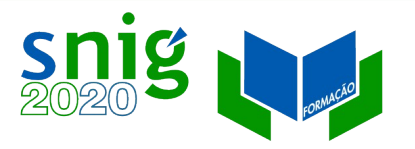

.<br>Direção-Geral do Território **NO DO AMBIENT** DO ORDENAMENTO DO TERRITÓRIO

# Outras pesquisas no interface do

SNIG

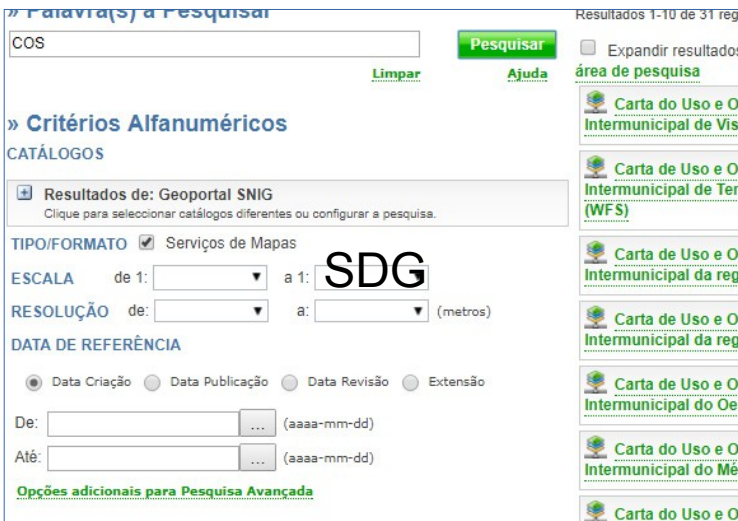

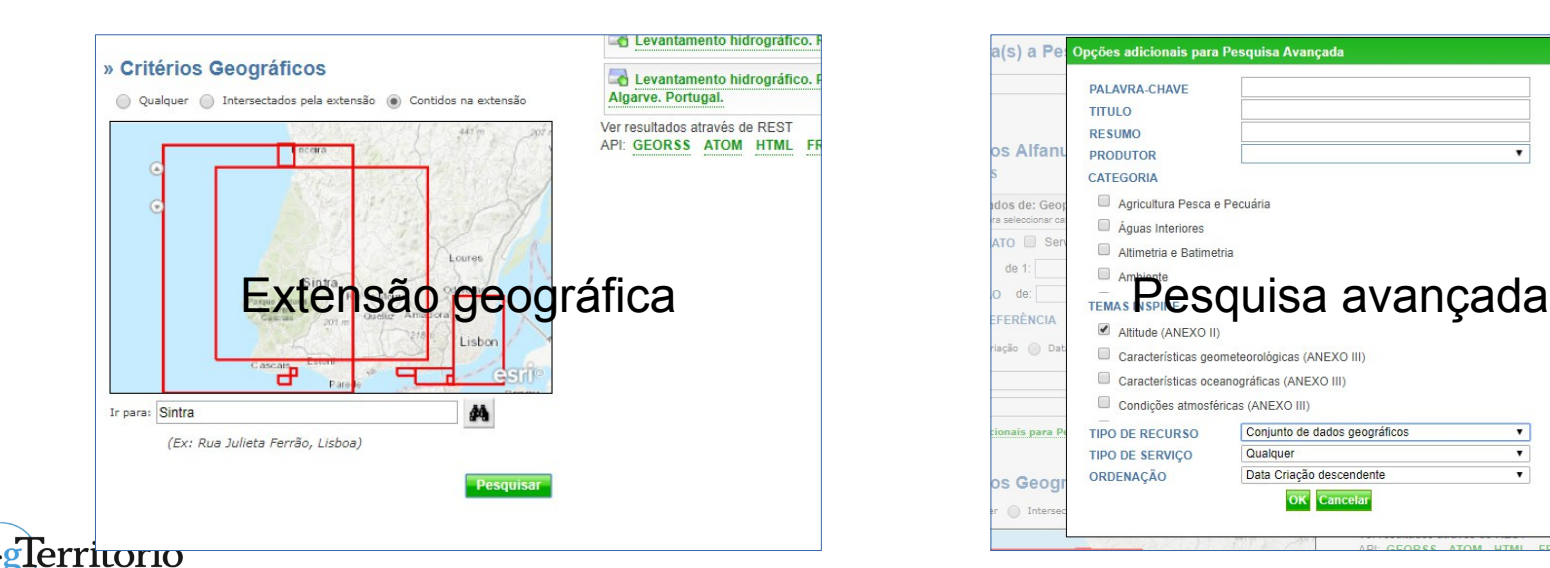

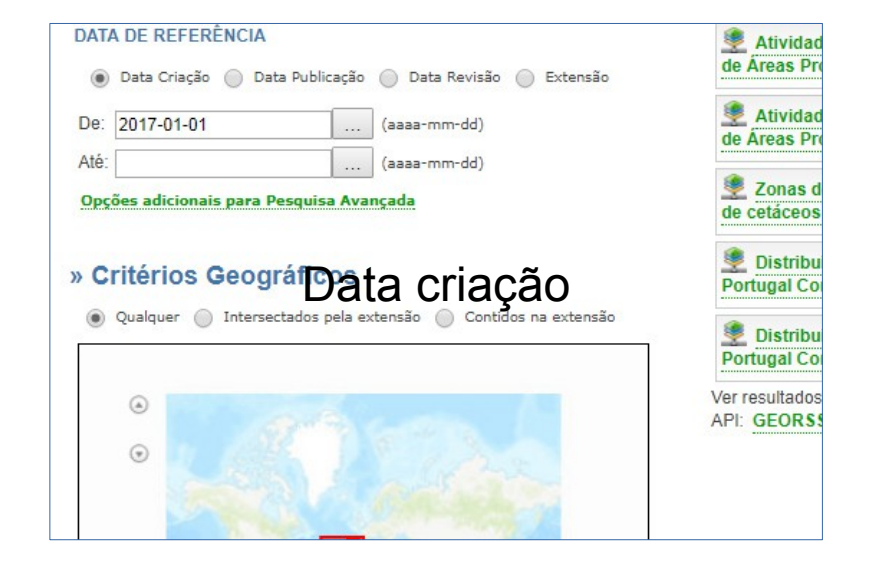

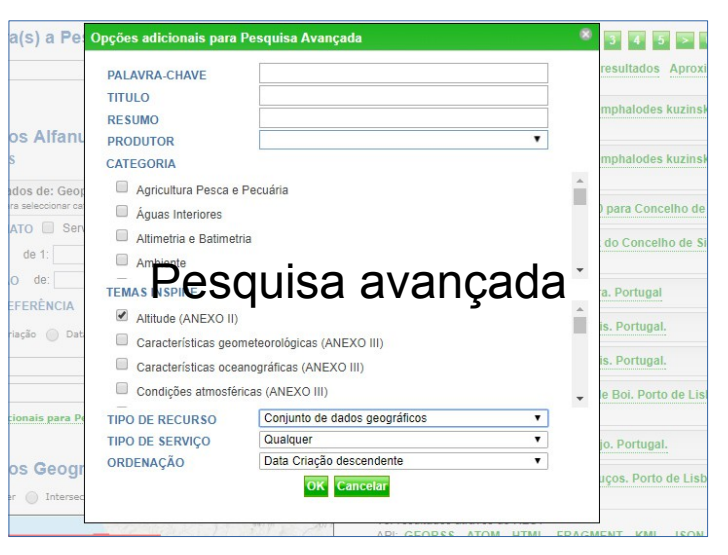

# snig Nap Encontrar a informação geográfica CSDG indexados

m

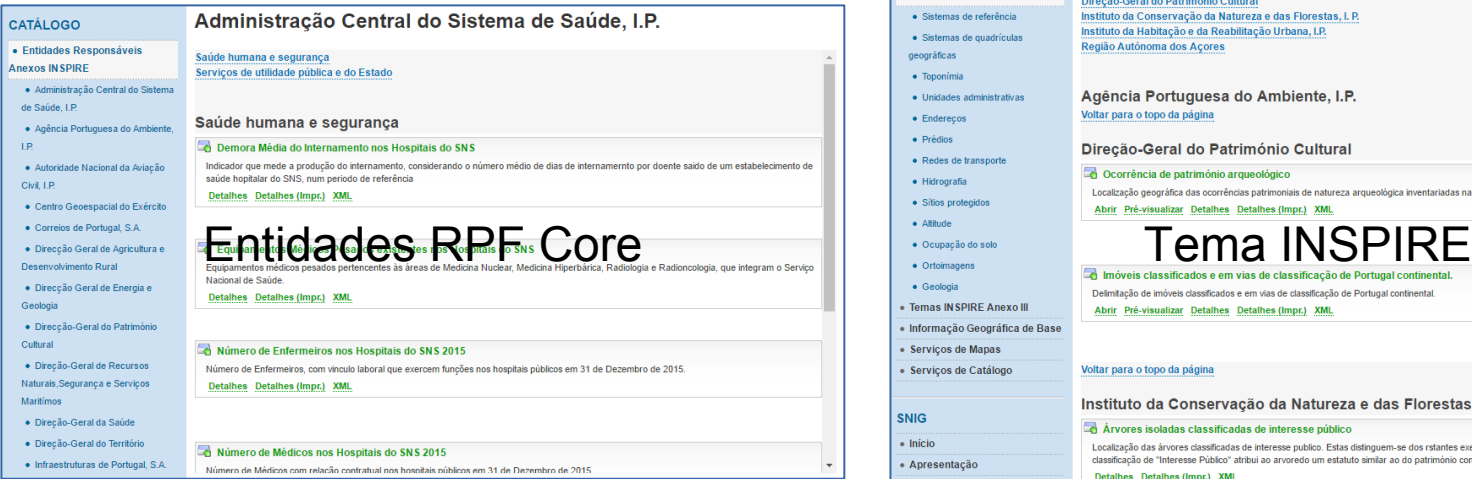

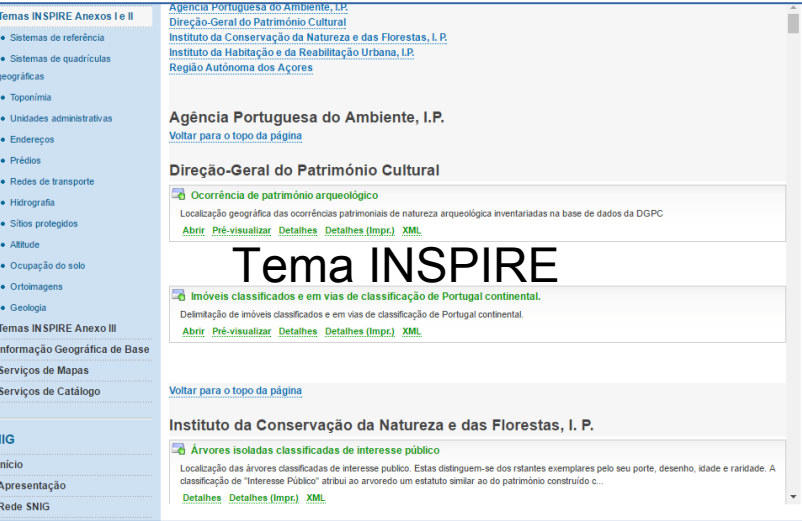

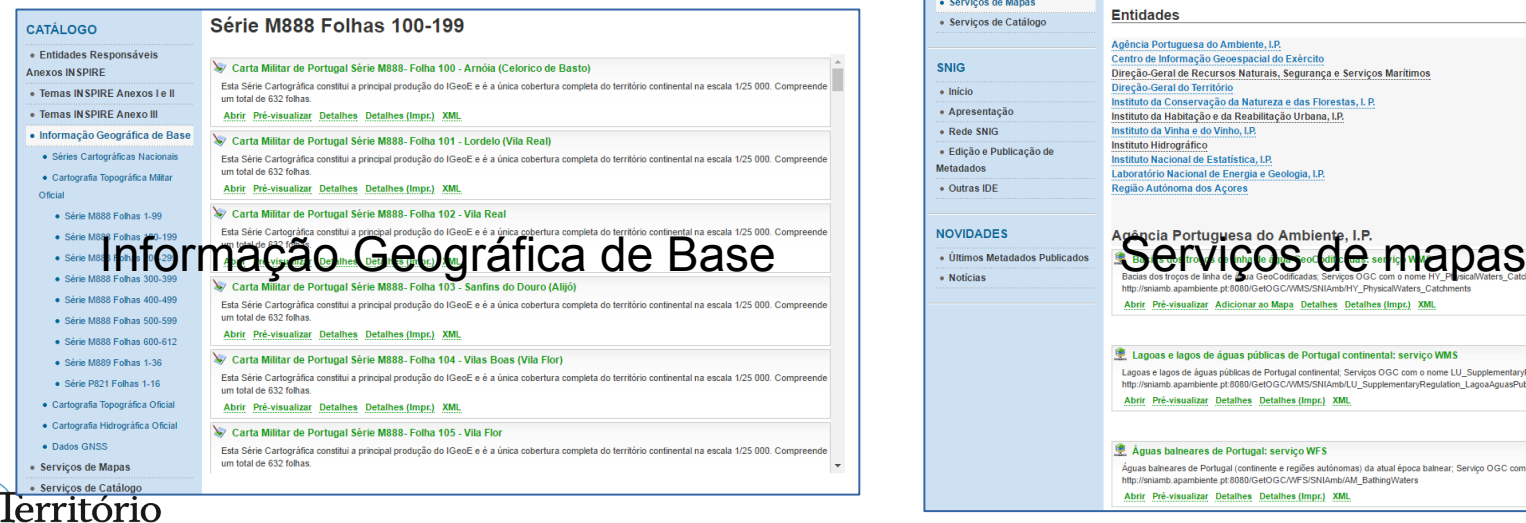

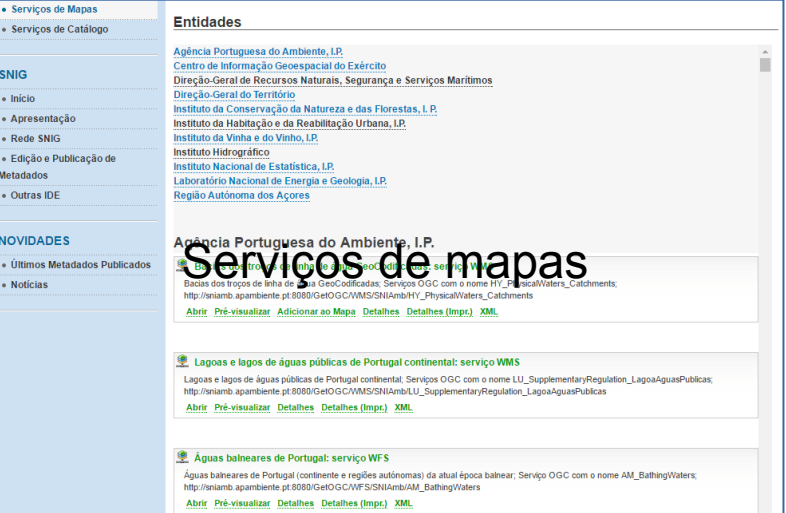

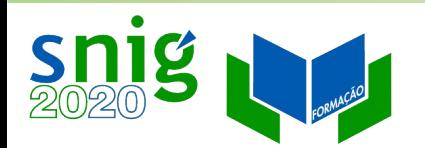

#### Serviços de catálogo

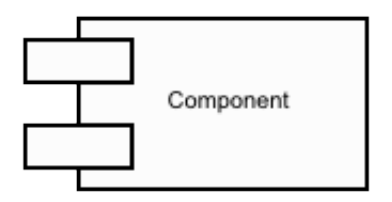

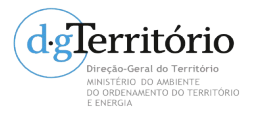

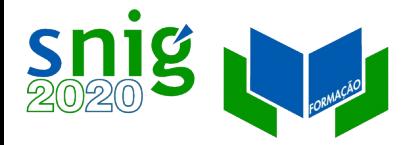

### Serviços de catálogo SNIG

OGC CSW ISO AP 2.0.2 :

- Pedidos HTTP GET e POST;
- Resposta com metadados ISO;
- OGC Filter Encoding;
- Especificação OGC.

REST :

lerritóri

- Pedidos KVP GET ;
- Resposta em formatos populares de Internet: KML, JSON, GeoJSON;
- Integração simples com aplicações Internet;
- Especificação para os programadores (API) [https://github.com/Esri/geoportal-server/wiki/REST-API](https://github.com/Esri/geoportal-server/wiki/REST-API-Syntax) [-Syntax](https://github.com/Esri/geoportal-server/wiki/REST-API-Syntax)

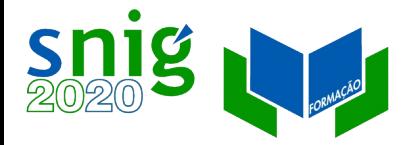

## Serviço CSW – Operações

**GetCapabilities** – Metadados do serviço para interoperabilidade http://snig.dgterritorio.pt/geoportal/csw/discovery? service=csw&request=getcapabilities

**GetRecordById** – Pedido de um registo de metadados baseado no identificador dos metadados

http://snig.dgterritorio.pt/geoportal/csw/discovery? service=CSW&request=GetRecordById&version=2.0.2&**id=494 831b765d248f09bdd017e810ce15e**&outputFormat=text/xml &outputSchema=http://www.isotc211.org/2005/gmd

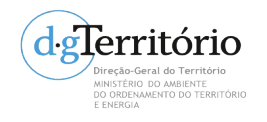

# Serviço CSW – Operação GetRecords

**GetRecords** – Pedido de registos baseado em filtros

Pedido HTTP GET :

http://snig.dgterritorio.pt/geoportal/csw/discovery?

Request=GetRecords&service=CSW&resultType=results&version=2.0.2&m axRecords=20&startPosition=1&typeNames=gmd:MD\_Metadata&Elemen tSetName=full&outputSchema=http://www.isotc211.org/2005/gmd&out putFormat=application/xml&CONSTRAINTLANGUAGE=Filter&Constraint=< Filter><**And**><**PropertyIsLike**><PropertyName>**AnyText**</PropertyName> <Literal>**INSPIRECORE**</Literal></PropertyIsLike><PropertyIsLike><Proper tyName>**apiso:ConditionApplyingToAccessAndUse**</PropertyName><Lit eral>**"Sem** 

**restrições"**</Literal></PropertyIsLike></And></Filter>&constraint\_langua ge\_version=1.1.0

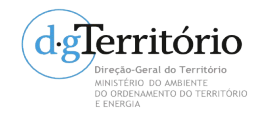

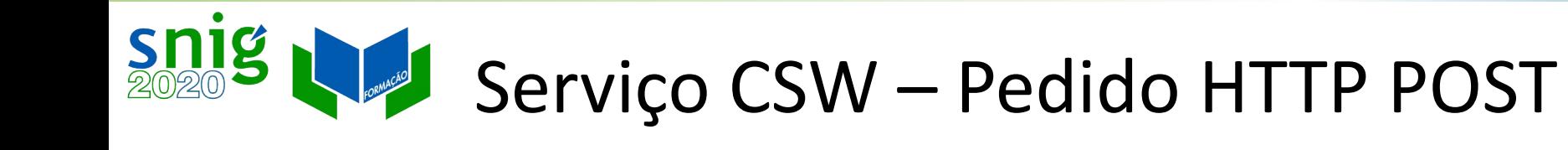

<csw:**GetRecords** xmlns:csw="http://www.opengis.net/cat/csw/2.0.2" xmlns:apiso="http://www.opengis.net/cat/csw/apiso/1.0" xmlns:ogc="http://www.opengis.net/ogc" xmlns:gmd="http://www.isotc211.org/2005/gmd" xmlns:xsi="http://www.w3.org/2001/XMLSchema-instance" service="CSW" version="2.0.2" maxRecords="15" startPosition="1" resultType="results" outputFormat="application/xml" outputSchema="http://www.isotc211.org/2005/gmd" xsi:schemaLocation="http://www.opengis.net/cat/csw/2.0.2 http://schemas.opengis.net/csw/2.0.2/CSW-discovery.xsd">

<csw:Query typeNames="gmd:MD\_Metadata">

<csw:ElementSetName typeNames="gmd:MD\_Metadata">brief</csw:ElementSetName>

<csw:Constraint version="1.1.0">

<ogc:**Filter**>

<ogc:And>

<ogc:PropertyIsEqualTo>

<ogc:PropertyName>Type</ogc:PropertyName>

<ogc:Literal>dataset</ogc:Literal>

</ogc:PropertyIsEqualTo>

<ogc:PropertyIsGreaterThanOrEqualTo>

<ogc:PropertyName>apiso:CreationDate</ogc:PropertyName>

<ogc:Literal>2011-01-01</ogc:Literal>

</ogc:PropertyIsGreaterThanOrEqualTo>

</ogc:And>

</ogc:Filter>

</csw:Constraint>

</csw:Query>

</csw:GetRecords>

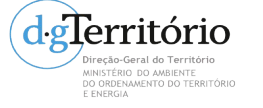

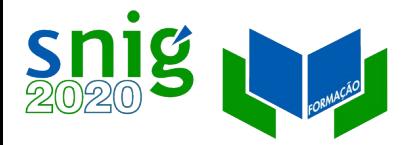

# Serviço REST – HTTP/GET

Pesquisar os CDG da Direção-Geral do Território (DGT) de âmbito INSPIRE:

http://snig.dgterritorio.pt/geoportal/rest/find/document? searchText=**keywords:INSPIRECORE AND DGT**&start=1&max=100&rst=**dataset**&orderBy=title&f=html&dojo.pr eventCache=1471880396239&style=http://snig.dgterritorio.pt/geopo rtal/catalog/skins/themes/snig/main.css

No browser aparece como (*encoding* dos espaços em branco):

http://snig.dgterritorio.pt/geoportal/rest/find/document? searchText=**keywords:INSPIRECORE%20AND %20DGT**&start=1&max=100&rst=dataset&orderBy=title&f=h tml&dojo.preventCache=1471880396239&style=http://snig.d gterritorio.pt/geoportal/catalog/skins/themes/snig/main.css

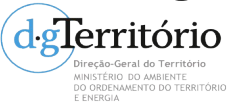

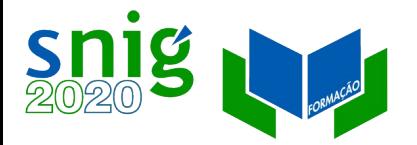

### Outras pesquisas REST

Pesquisa CDG dos Açores de âmbito INSPIRE – Análise espacial:

http://snig.dgterritorio.pt/geoportal/rest/find/document?searchText=keywords %3AINSPIRECORE&s**patialRel=esriSpatialRelOverlaps&bbox=-31.27,36.92,- 25.00,39.73**&start=1&max=100&rst=dataset&orderBy=title&f=html&dojo.pr eventCache=1471880396239&style=http://snig.dgterritorio.pt/geoportal/cat alog/skins/themes/snig/main.css

#### Pesquisa dos CDG Prioritários – **utilização de wildcards**

http://snig.dgterritorio.pt/geoportal/rest/find/document? searchText=keywords:**Dire\*\_\***&start=1&max=500&orderBy=t itle&dojo.preventCache=1471880396239&f=html&style=http ://snig.dgterritorio.pt/geoportal/catalog/skins/themes/snig/ main.css

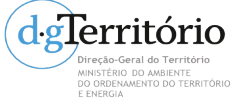

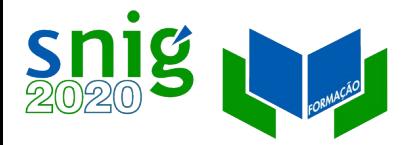

# URI dos metadados de um CDG/SDG

#### XML:

#### Serviço CSW SNIG - Pedido HTTP/GET

[http://snig.dgterritorio.pt/geoportal/csw/discovery?service=CSW&requ](http://snig.dgterritorio.pt/geoportal/csw/discovery?service=CSW&request=GetRecordById&version=2.0.2&id=494831b765d248f09bdd017e810ce15e&outputFormat=text/xml&outputSchema=http://www.isotc211.org/2005/gmd) [est=GetRecordById&version=2.0.2&id=494831b765d248f09bdd017e810ce15e&](http://snig.dgterritorio.pt/geoportal/csw/discovery?service=CSW&request=GetRecordById&version=2.0.2&id=494831b765d248f09bdd017e810ce15e&outputFormat=text/xml&outputSchema=http://www.isotc211.org/2005/gmd) [outputFormat=text/xml&outputSchema=http://www.isotc211.org/2005/gmd](http://snig.dgterritorio.pt/geoportal/csw/discovery?service=CSW&request=GetRecordById&version=2.0.2&id=494831b765d248f09bdd017e810ce15e&outputFormat=text/xml&outputSchema=http://www.isotc211.org/2005/gmd) Serviço REST SNIG

[http://snig.dgterritorio.pt/geoportal/rest/document?id=4948](http://snig.dgterritorio.pt/geoportal/rest/document?id=494831b765d248f09bdd017e810ce15e) [31b765d248f09bdd017e810ce15e](http://snig.dgterritorio.pt/geoportal/rest/document?id=494831b765d248f09bdd017e810ce15e)

#### HTML:

O ORDENAMENTO DO TERRITÓRIO

[http://snig.dgterritorio.pt/geoportal/catalog/search/resourc](http://snig.dgterritorio.pt/geoportal/catalog/search/resource/detailsPretty.page?uuid=494831b765d248f09bdd017e810ce15e) [e/detailsPretty.page?uuid=494831b765d248f09bdd017e810ce15e](http://snig.dgterritorio.pt/geoportal/catalog/search/resource/detailsPretty.page?uuid=494831b765d248f09bdd017e810ce15e) [http://snig.dgterritorio.pt/geoportal/catalog/search/resourc](http://snig.dgterritorio.pt/geoportal/catalog/search/resource/details.page?uuid=494831b765d248f09bdd017e810ce15e) [e/details.page?uuid=494831b765d248f09bdd017e810ce15e](http://snig.dgterritorio.pt/geoportal/catalog/search/resource/details.page?uuid=494831b765d248f09bdd017e810ce15e)delerritório

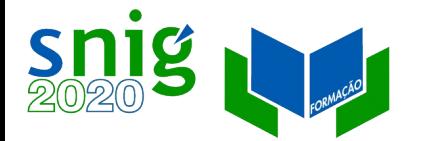

### Clientes CSW

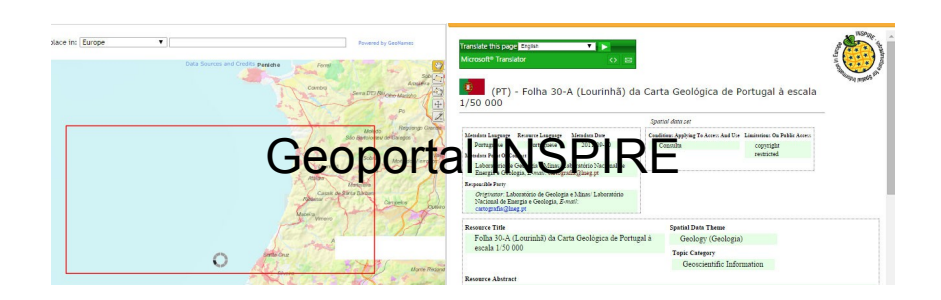

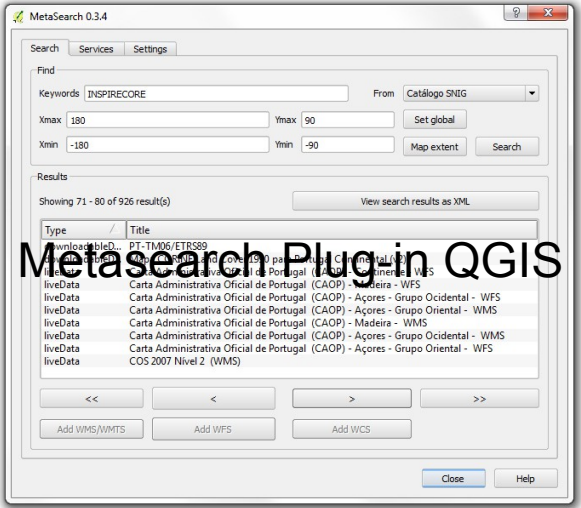

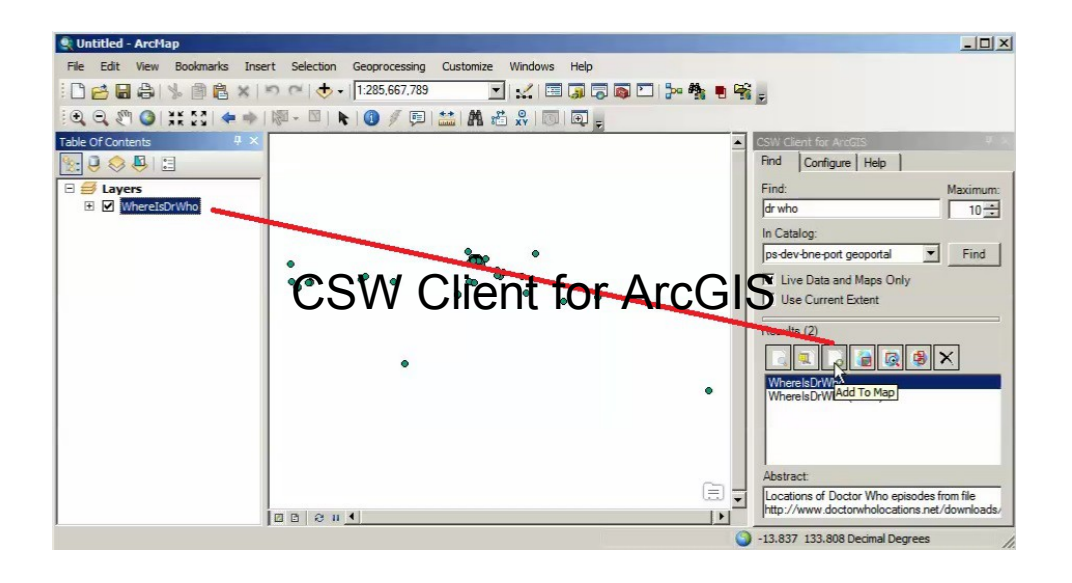

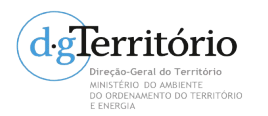

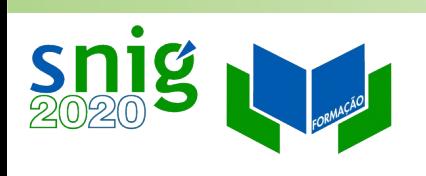

#### Exercícios

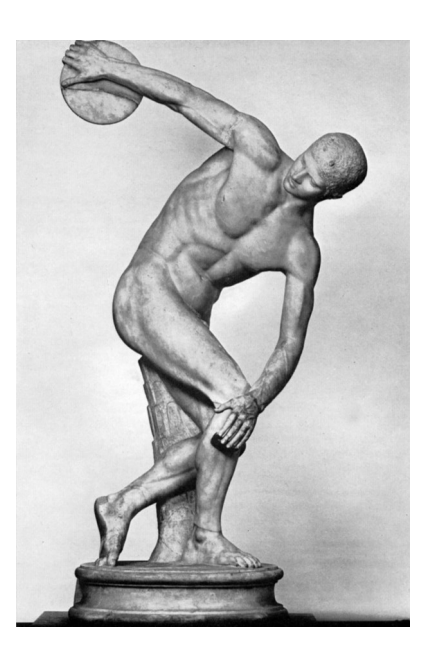

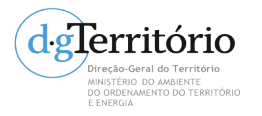

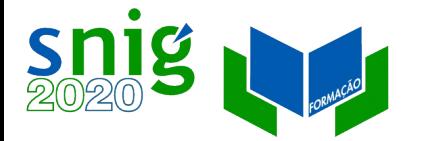

### Exercícios

No interface de pesquisa do SNIG:

- Encontrar CSDG com toponímia;
- Encontrar SDG com a palavra-chave 'iGEO"
- Encontrar CSDG do continente criados em 2017

No browser:

Escrever um pedido REST para pesquisar os CDG do tema "Ortoimagens" da DGT

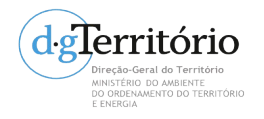